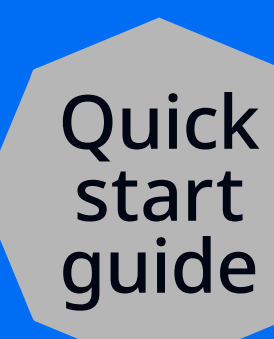

# **Ultimaker** S3

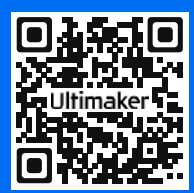

**Scan here to register your product**

It takes 60 seconds to confirm ownership of you new Ultimaker product. You will gain full access to a more streamlined experience, plus important updates and service information.

### **Ultimaker**

# **Ultimaker** S3

Diese Kurzanleitung hilft Ihnen, Ihren Ultimaker S3 für den ersten Gebrauch einzurichten.

Der Ultimaker S3 ist ein leistungsstarker, zuverlässiger und professioneller Desktop-3D-Drucker, der mit einer wachsenden Palette an technischen Materialien kompatibel ist. Er eignet

sich für die Herstellung von Prototypen, für Fertigungsaufgaben und für viele andere Zwecke – lassen Sie Ihrer Vorstellungskraft freien Lauf.

 Bewahren Sie das gesamte  $\bigcirc$ Verpackungsmaterial auf. Es wird bei Inanspruchnahme der Garantie benötigt.

### Lieferumfang

#### **Zubehör**

- Glasplatte
- Spulenhalter mit Materialführung
- Stromkabel
- Ethernet-Kabel
- USB-Stick
- Print Core AA 0.4 (2 Stück)
- *Ein Print Core AA ist bereits in den Druckkopfsteckplatz 1 eingesetzt.*
- Print Core BB 0.4 (1 Stück)
- XY-Kalibrierbogen
- Kalibrierkarte
- Düsenabdeckung (3 Stück)

#### **Verbrauchsmaterialien**

- PLA Silber-Metallic 750 g
- PVA 750 g
- Klebestift
- Öl
- Schmierfett

#### **Werkzeuge**

• Sechskantschraubendreher 2 mm

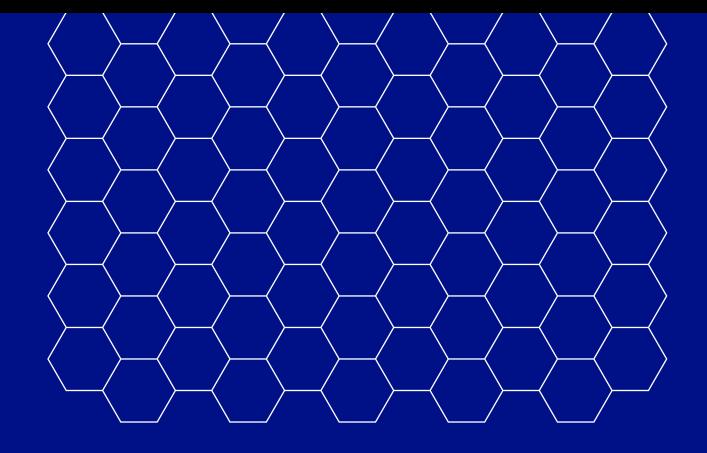

## Sicherheitshinweise

Diese Kurzanleitung enthält Warn- und Sicherheitshinweise.

Dieses Symbol weist auf zusätzliche Informationen hin, die Sie bei verschiedenen Aufgaben unterstützen oder Ihnen helfen, Probleme zu vermeiden.

Dieses Symbol warnt vor Situationen, die bei Nichtbeachtung der Sicherheitshinweise zu Sachschäden oder Verletzungen führen könnten.

### Benutzerhandbuch

Das vollständige Benutzerhandbuch für den Ultimaker S3 finden Sie in englischer und vielen weiteren Sprachen auf unserer Website: ultimaker.com/manuals

### Support

Bei technischen Fragen besuchen Sie uns gerne unter ultimaker.com/support. Sie können sich auch an Ihren Händler wenden.

#### **Ultimaker**

Stationsplein 32 3511 ED Utrecht Niederlande +31 (0)88 383 4000

# Installieren des Ultimaker S3

Sorgen Sie für einen sicheren Stand des Druckers, wenn Sie ihn in einem Regal oder auf einem Tisch aufstellen.

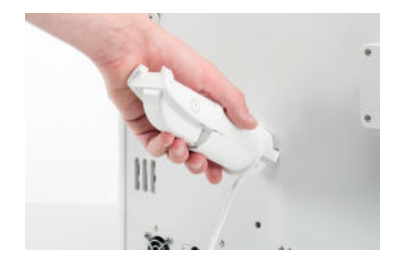

1. Bringen Sie den Spulenhalter an der Rückseite an, sodass er hörbar einrastet.

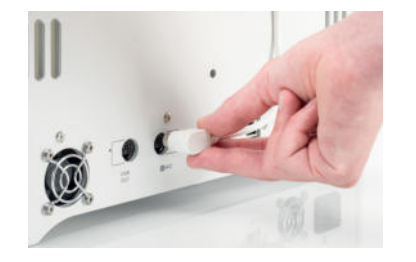

2. Stecken Sie das Spulenhalterkabel in die NFC-Buchse. Sichern Sie es mit den Kabelschellen.

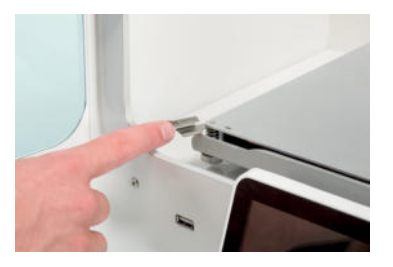

3. Öffnen Sie die Glastür und lösen Sie die vorderen Druckplattenklammern, um die Glasplatte einzusetzen.

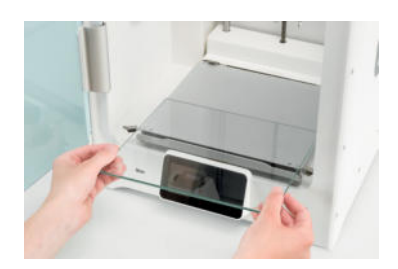

4. Schieben Sie die Glasplatte in die hinteren Druckplattenklammern, schließen Sie die vorderen Klammern sowie die Glastür.

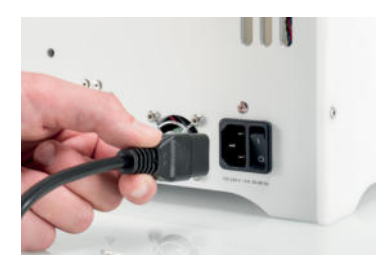

- 5. Verbinden Sie das Stromkabel mit dem Drucker und dann mit einer Steckdose.
- $\bigwedge$  Achten Sie darauf, dass es sich um eine geerdete Steckdose (mit Schutzkontakt) handelt. Vergewissern Sie sich, dass die Hausinstallation über eine Überlaststromund Kurzschluss-Absicherung verfügt.

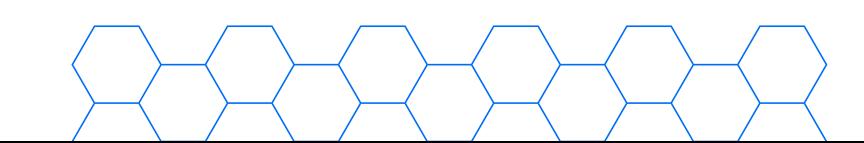

## Inbetriebnahme

- 1. Schalten Sie Ihren Ultimaker S3 über den Netzschalter an der Rückseite ein.
- 2. Befolgen Sie die Anleitungen auf dem Display des Ultimaker S3, um den Drucker einzurichten. Sie werden Schritt für Schritt durch den Prozess geführt.

 $(i)$ Tragen Sie für eine bessere Haftung eine dünne Schicht Kleber auf die Glasplatte auf.

3. Laden Sie die Software Ultimaker Cura auf der Website unter ultimaker.com/software herunter und installieren Sie sie auf Ihrem Computer.

## Drucken

- 1. Rufen Sie Ultimaker Cura auf, wählen Sie den Ultimaker S3 aus und stellen Sie die Verbindung her.
- 2. Laden Sie ein 3D-Modell in Ultimaker Cura und schneiden Sie es mit Ihren bevorzugten Einstellungen. Das Schneiden wird auch als Slicing bezeichnet.
- 3. Klicken Sie zum Senden der Druckdaten an den Ultimaker S3 auf "Drucken über Netzwerk".
- Sie können die Druckdaten auch auf einen USB-Stick kopieren und diesen direkt anschließen.
- 4. Warten Sie nach Abschluss des Druckvorgangs, bis die Druckplatte abgekühlt ist. Nehmen Sie dann die Glasplatte aus dem Drucker heraus und lösen Sie das Druckobjekt vorsichtig mit einem geeigneten Werkzeug.
- Wenn Sie mit einem PVA-Material gedruckt haben, geben Sie das Objekt in ein Wasserbad, ⋒ um die PVA-Stützstrukturen aufzulösen.
- 5. Reinigen Sie die Glasplatte und setzen Sie sie für den nächsten Druckauftrag wieder ein.